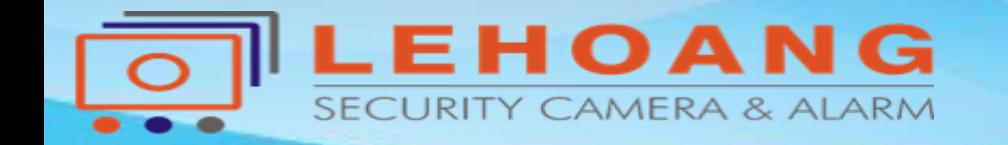

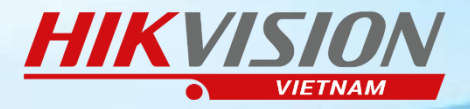

# **HƯỚNG DẪN RESET MẬT KHẨU THIẾT BỊ**

# HIKVISION

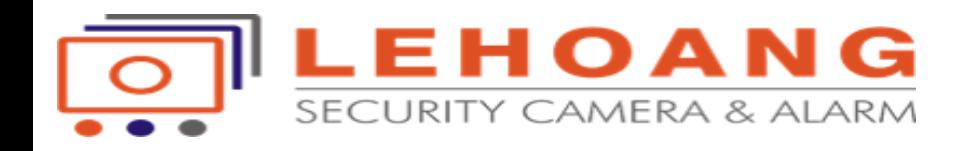

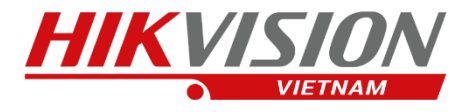

# **MỤC LỤC**

**1. CÁCH RESET MẬT KHẨU CHO CÁC DÒNG THIẾT BỊ MỚI 2. CÁCH RESET MẬT KHẨU CHO CÁC DÒNG THIẾT BỊ CŨ 3. CÁCH RESET MẬT KHẨU TRỰC TIẾP TẠI MÀN HÌNH - THIẾT BỊ CŨ** 

### **DÙNG PHẦN MỀM SADP TOOL ĐỂ RESET MẬT KHẨU**

**Link tải phần mềm: http://hikvisionvietnam.vn/phan-mem-tien-ich-143.html**

Địa chỉ : 872-872A Tạ Quang Bửu, Phường 5, Quận 8, TP.Hồ Chí Minh – Điện thoại: (028) 39815678 – Email: kythuat@lehoangcctv.com

### **1. Cách Reset Mật Khẩu cho các dòng thiết bị MỚI**

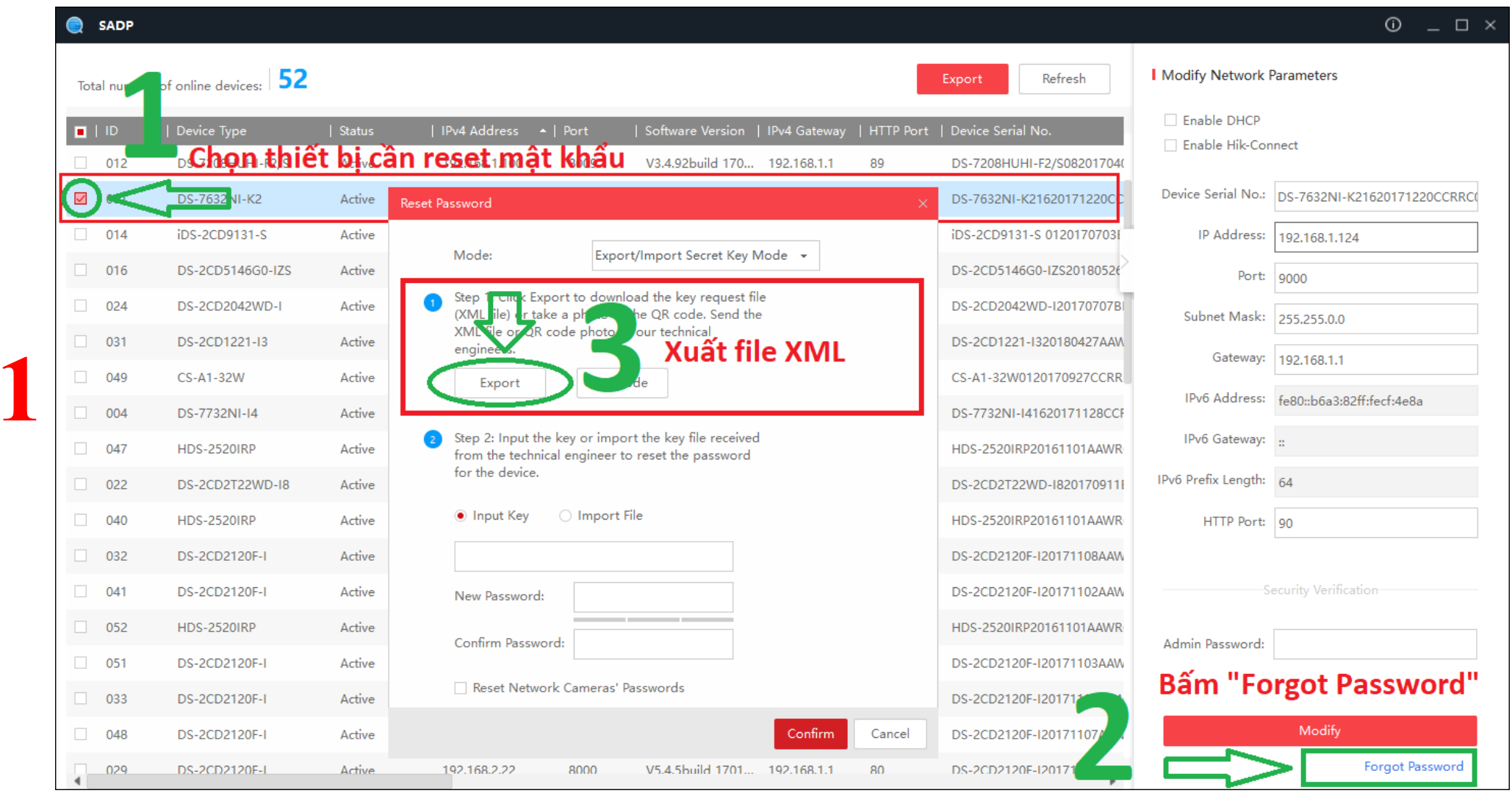

#### **Gửi "File XML" vừa xuất qua mail kỹ thuật kythuat@lehoangcctv.com**

**File XML khi xuất ra được** 

**Bước 1**

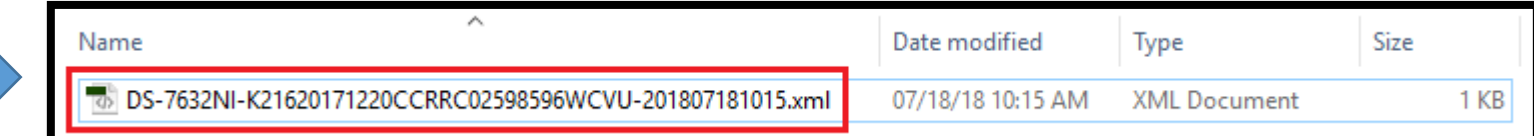

# **Bước 2**

 $\overline{\circ}$ 

- **1. Chọn chế độ "Import file"**
- **2. Chọn file nhà cung cấp gửi lại 3. Nhập mật khẩu mới cho thiết bị ==>Bấm "Confirm" để Hoàn Tất**

**Tải file reset từ mail kỹ thuật gửi lại kythuat@lehoangcctv.com** 

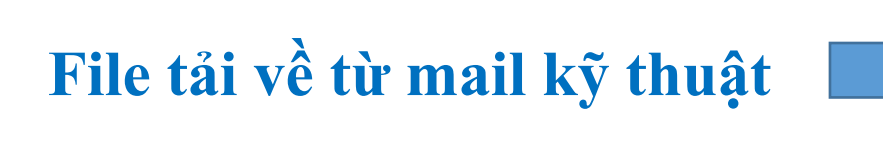

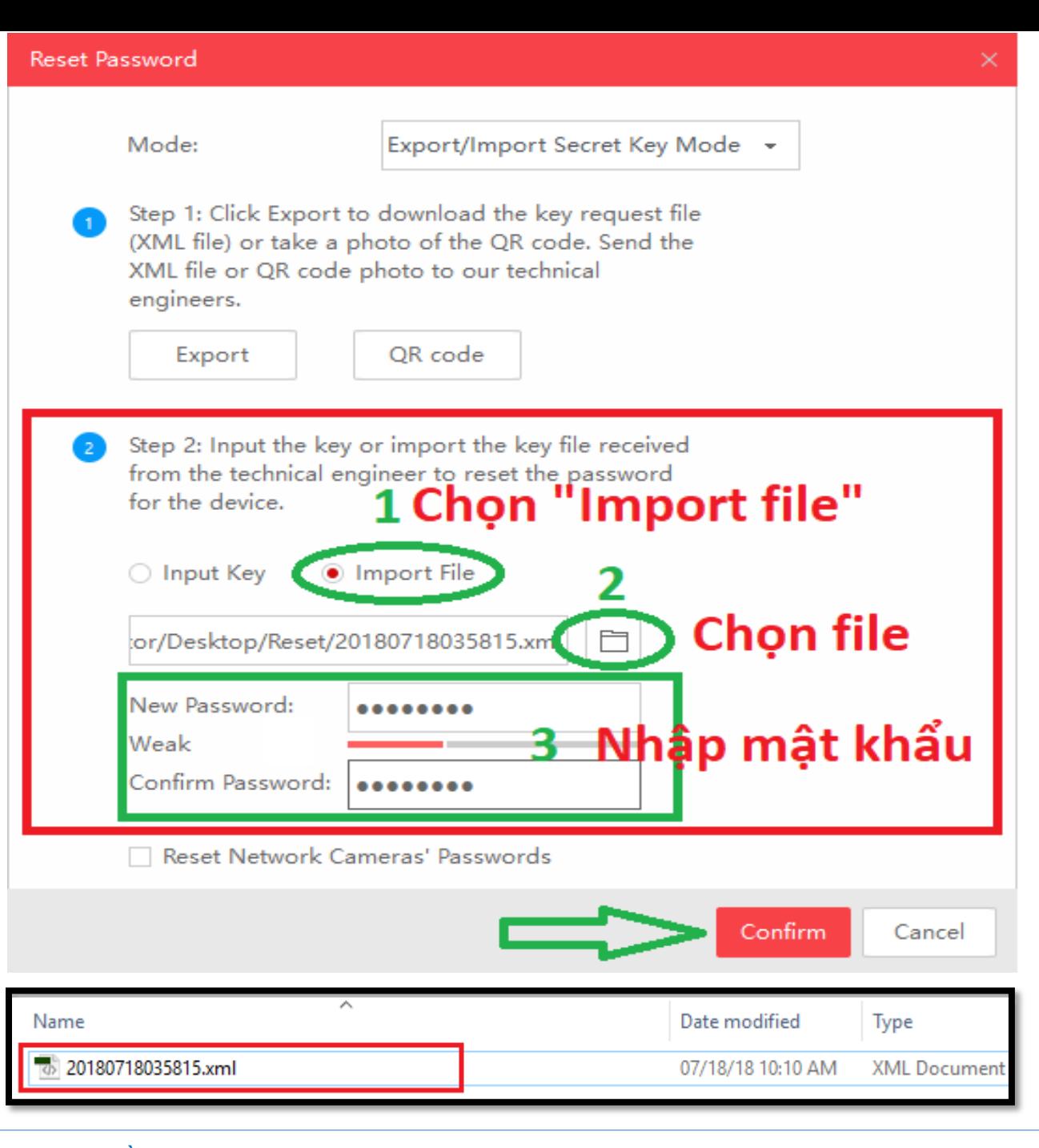

LEHOANG Địa chỉ : 872-872A Tạ Quang Bửu, Phường 5, Quận 8, TP.Hồ Chí Minh – Điện thoại: (028) 39815678 – Email: kythuat@lehoangcctv.com

### **2. Cách Reset Mật Khẩu cho các dòng thiết bị CŨ**

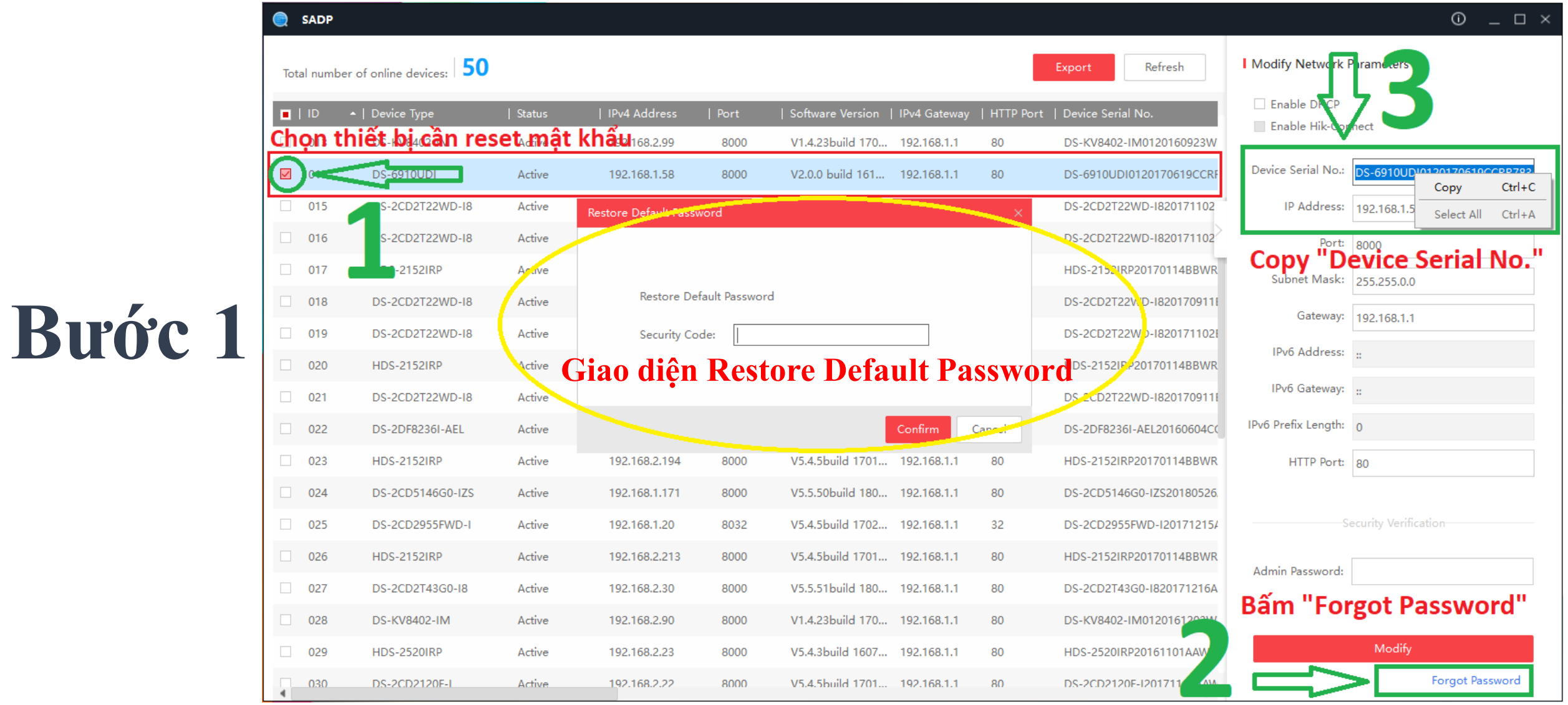

**Gửi**

**Gửi "Device Serial No." vừa copy Kèm theo Ngày – Tháng – Năm của thiết bị Gửi** Qua mail kỹ thuật kythuat@lehoangcctv.com

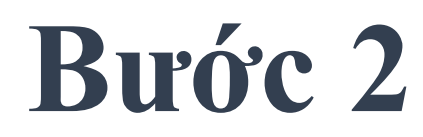

**12345**

## **Copy mã code từ mail kỹ thuật gửi lại kythuat@lehoangcctv.com Ví dụ mã code là: S9RRzqqSzq**

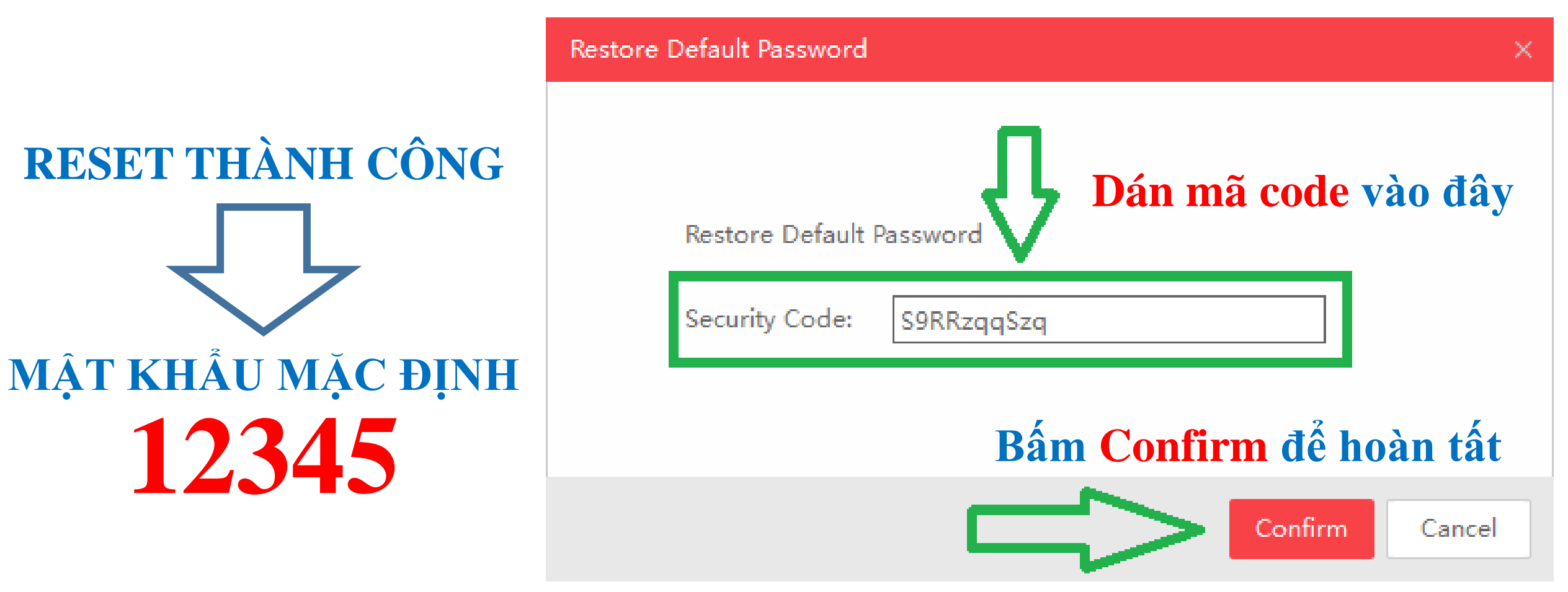

Địa chỉ : 872-872A Tạ Quang Bửu, Phường 5, Quận 8, TP.Hồ Chí Minh – Điện thoại: (028) 39815678 – Email: kythuat@lehoangcctv.com

### **3. Cách Reset Mật Khẩu trực tiếp tại màn hình cho các dòng thiết bị CŨ**

**Bước 1**

**Nhấp double tại góc trái phía dưới Tại giao diện đăng nhập**

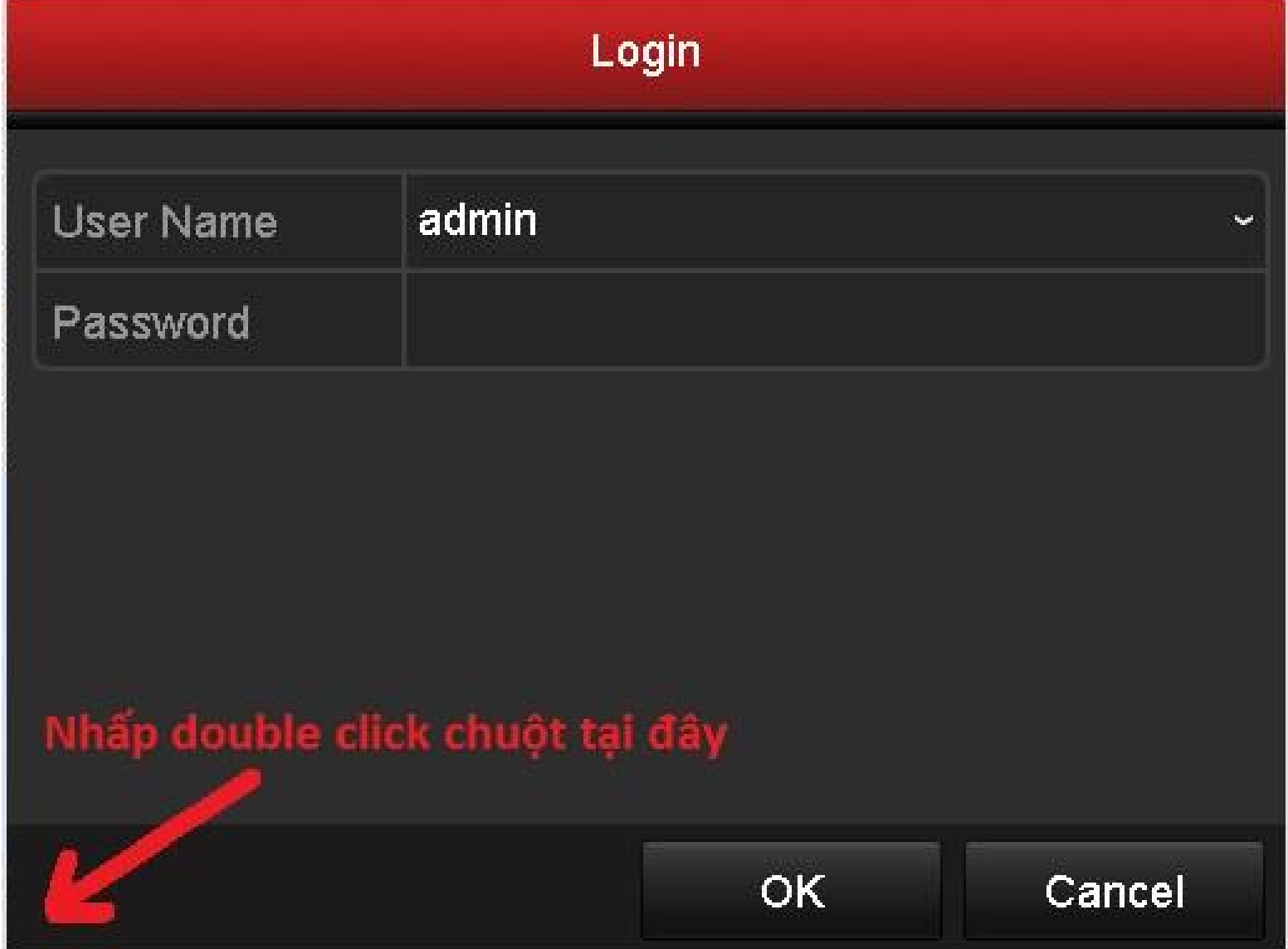

### **3. Cách Reset Mật Khẩu trực tiếp tại màn hình cho các dòng thiết bị CŨ**

**Bước 2 1 Copy "Serial No."** 

**Gửi qua mail kỹ thuật kythuat@lehoangcctv.com** 

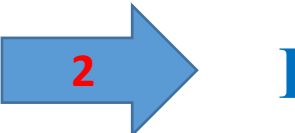

**<sup>2</sup> Dán "Mã Code"**

**Kỹ thuật gửi lại vào mục "Secure Code" Ví dụ mã code là: S9RRzqqSzq**

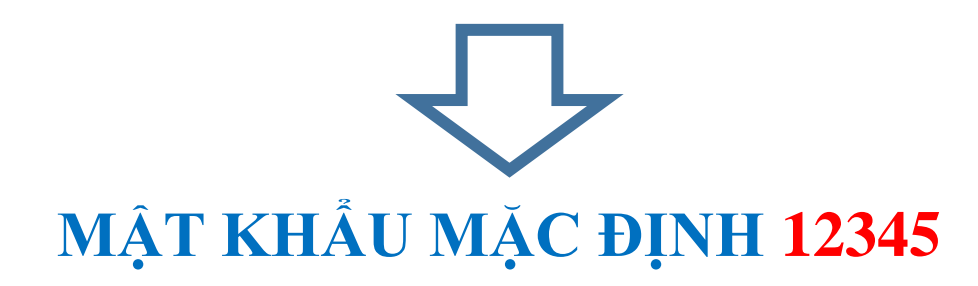

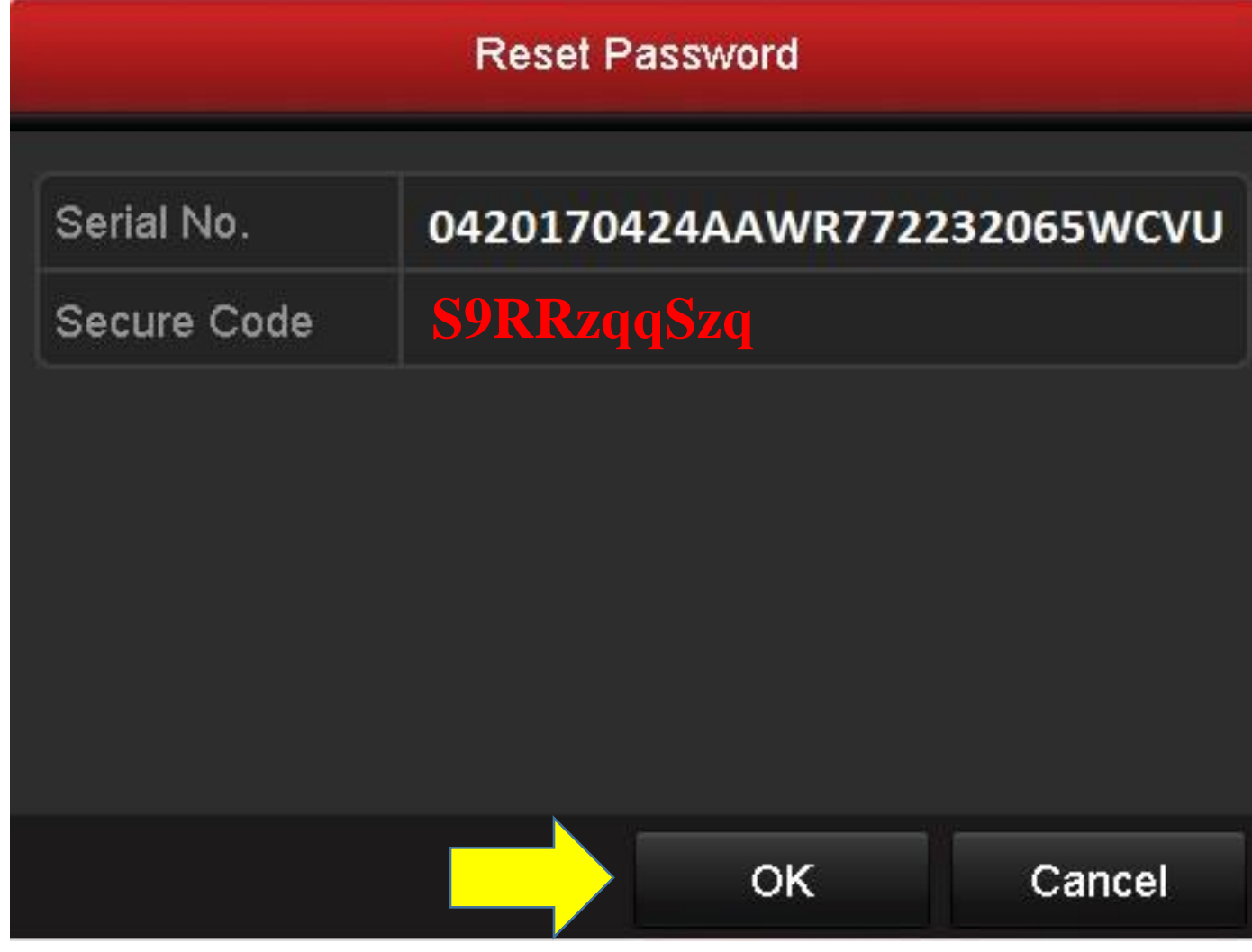

LEHOANG Địa chỉ : 872-872A Tạ Quang Bửu, Phường 5, Quận 8, TP.Hồ Chí Minh – Điện thoại: (028) 39815678 – Email: kythuat@lehoangcctv.com

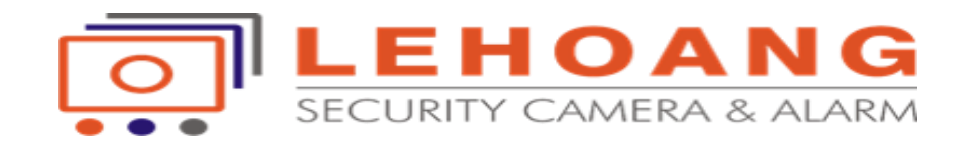

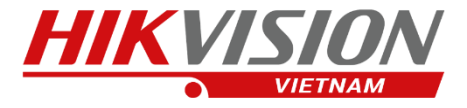

#### **Lưu ý : Thời gian phản hồi Email khoảng 5-10 phút Liên hệ (028) 39815678 để được hỗ trợ sớm nhất Reset pass chỉ thực hiện trong giờ hành chánh ( Qúy đại lý thông cảm )**

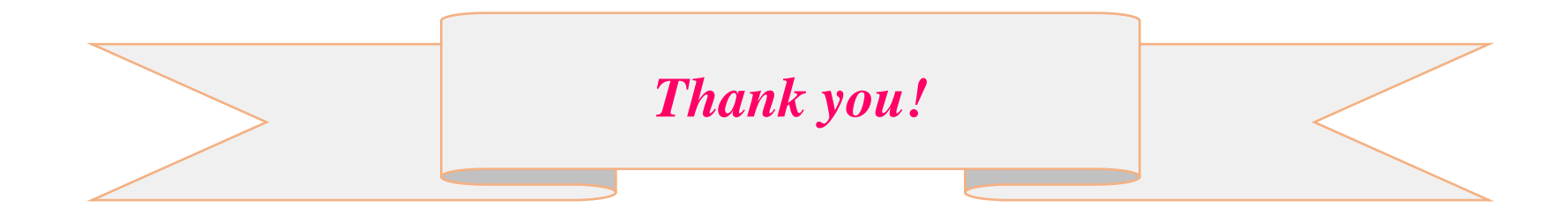